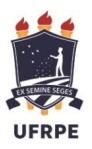

Ministério da Educação Universidade Federal Rural de Pernambuco Pró-Reitoria de Gestão de Pessoas Departamento de Administração de Pessoas Seção de Cadastro e Benefícios

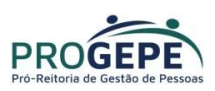

## Opção de Função

Pelo SouGov Opção de Função, o servidor ocupante de cargo efetivo, o militar ou o empregado permanente, investido nos cargos em comissão (DAS ou NES), poderá fazer a opção por uma das remunerações: remuneração do cargo em comissão; diferença entre as remunerações do cargo em comissão; diferença entre as remunerações do cargo em comissão e do cargo efetivo; remuneração do cargo efetivo, acrescida de 60% (Art. 2º da Lei 11526).

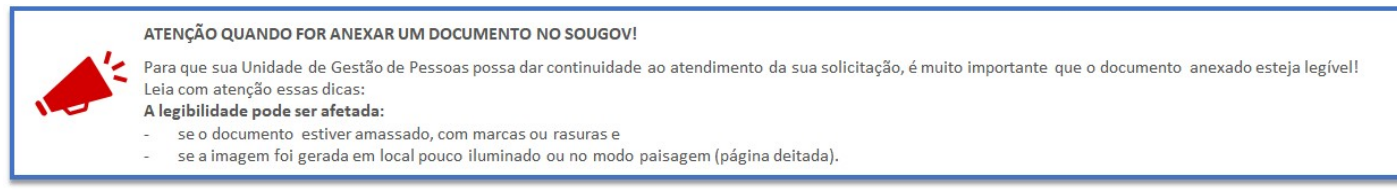

Siga o passo a passo e veja como é fácil fazer a solicitação de Opção de Função:

Acesse o SouGov, aplicativo ou web, vá para a área Solicitações, clique em Ver todas as opções para visualizar todos os serviços disponíveis, depois clique em Opção de Função para iniciar:

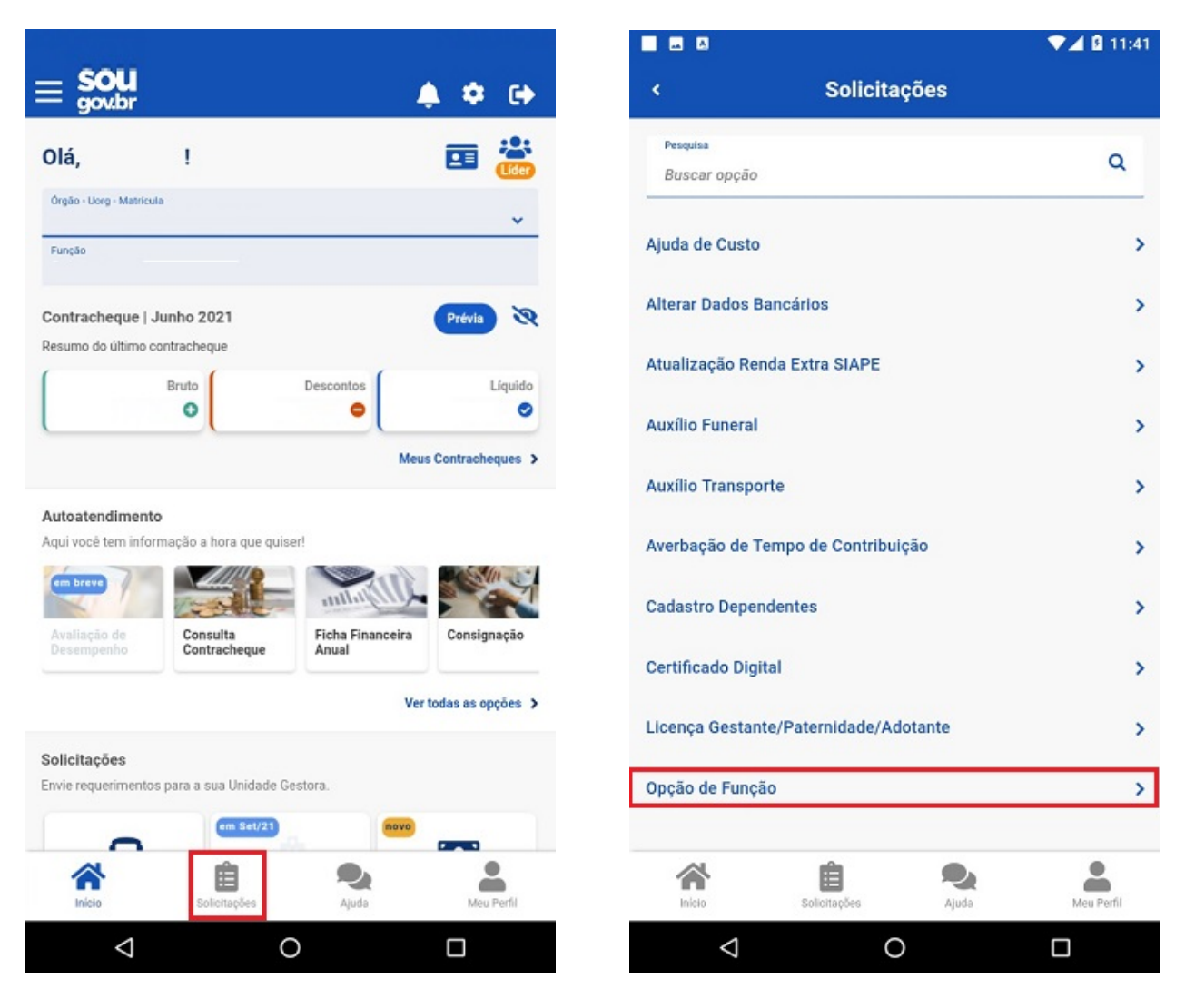

Selecione o tipo de função e clique em Avançar:

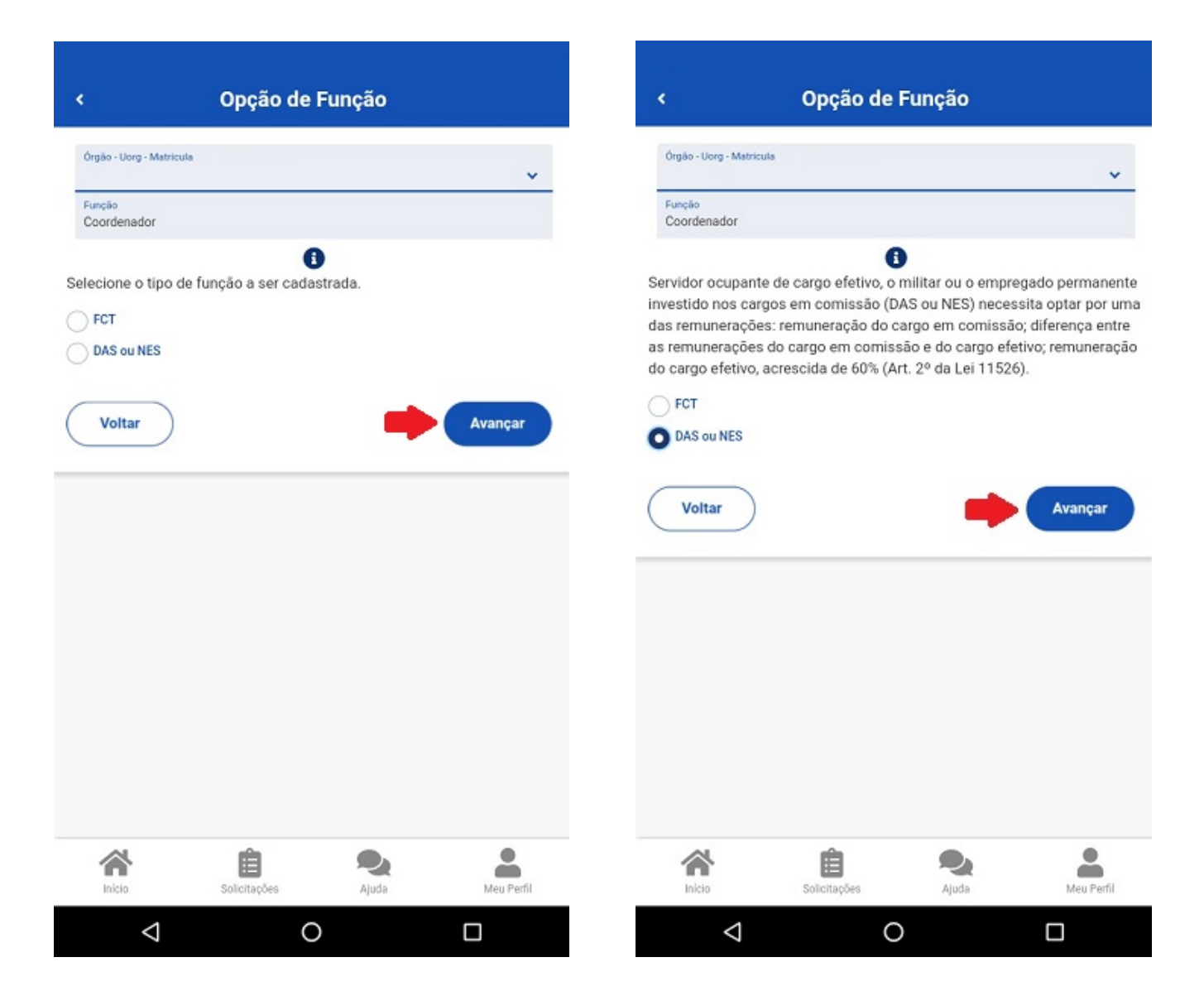

Na tela seguinte, informe:

1) o ato de nomeação;

2) a data de posse;

3) a data de exercício.

Selecione o cargo em comissão, a opção de remuneração e informe o nome do cargo: (Atenção: Anexe o ato de nomeação em arquivo no formato JPEG ou PDF com tamanho máximo de 2 MB ou registre uma foto do documento com a câmera).

Confira se todos os campos foram preenchidos e o documento anexado e clique em Avançar:

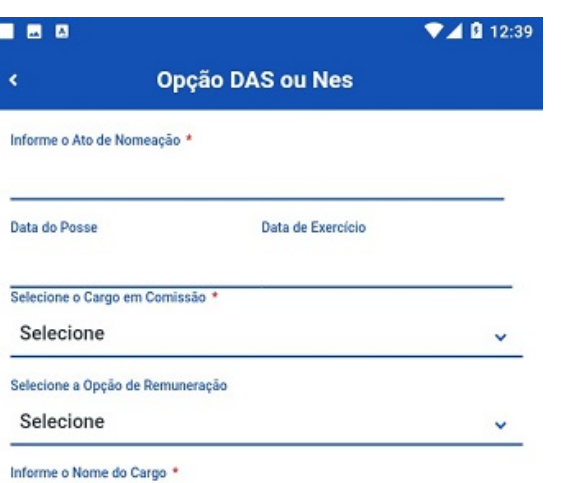

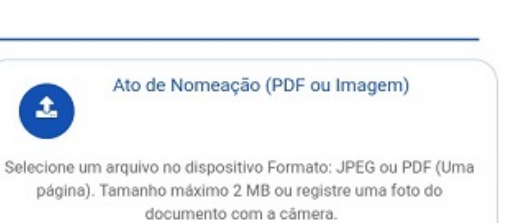

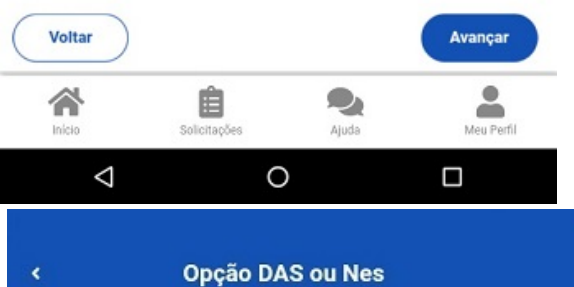

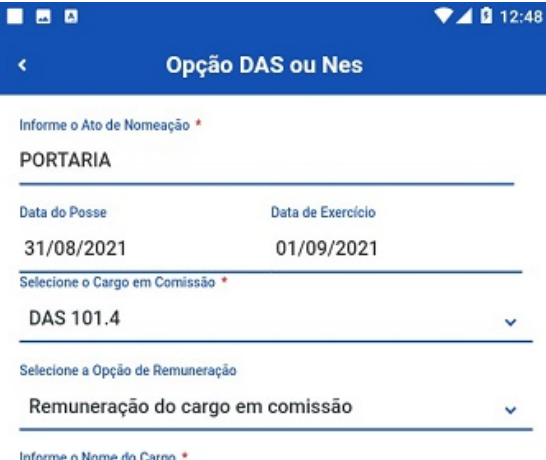

## Coordenador Geral de Pessoas

Ato de Nomeação (PDF ou Imagem)  $\triangle$ Selecione um arquivo no dispositivo Formato: JPEG ou PDF (Uma página). Tamanho máximo 2 MB ou registre uma foto do documento com a câmera.

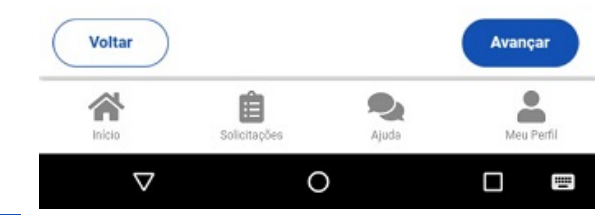

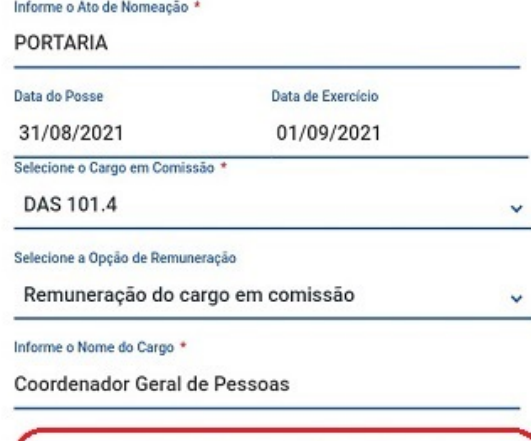

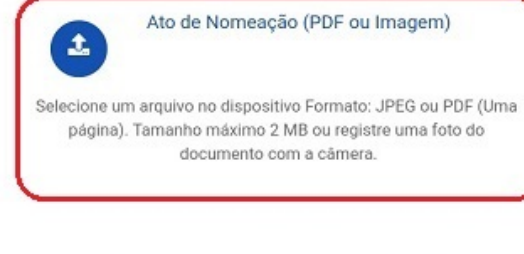

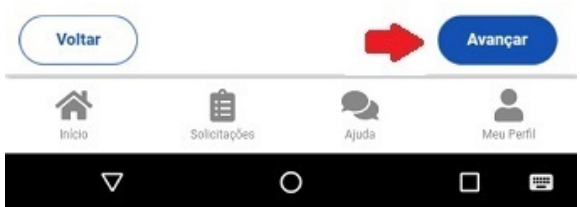

Após preencher as informações solicitadas e anexar os documentos necessários, clique em Aceito os termos:

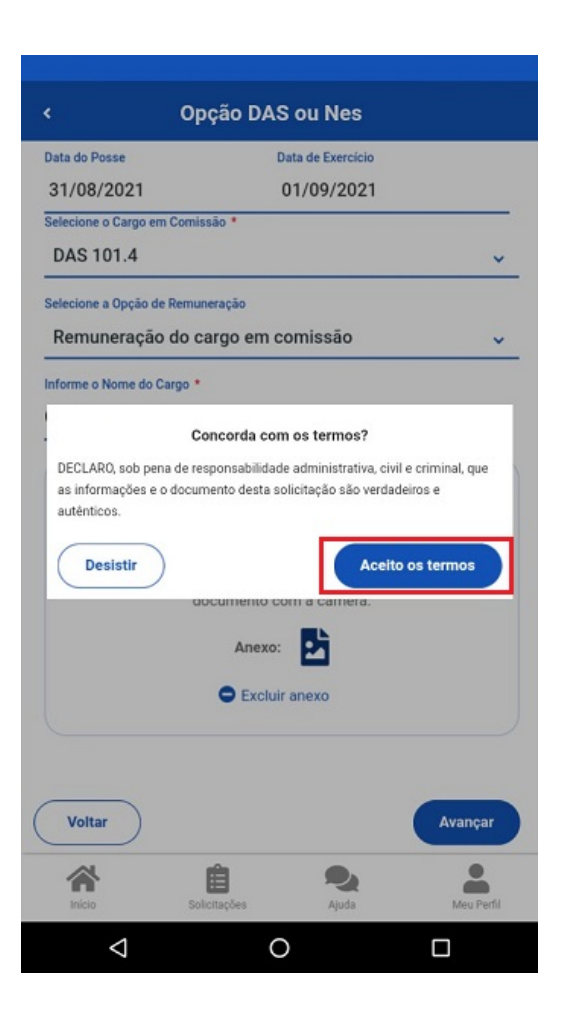

Pronto! A sua solicitação foi finalizada e será enviada automaticamente para avaliação da sua Unidade de Gestão de Pessoas.

Para esclarecimentos adicionais sobre o assunto, orientamos que entre em através do e-mail: scb.progepe@ufrpe.br